# **Programming Quick Guide -iLS6300BU**

### **Connecting the Scanner**

**Be sure that PC is turned OFF,** before Connect scanner cable to the PC USB port on the PC as below described, Ensure that all connections are ready, turn on your PC.

### \*Please remove the protective sticker from window before use.

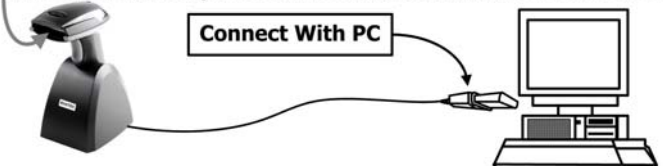

- 1. Please switch on and charging scanner for 4~5 hours at first time before use as shown on Fig. 2.
- 2. After switch ON, The Orange LED will flash following with 3 beep-sounds. The RED LED will OFF while it links to cradle within 2.4GHz radio range.
- 3. If RED LED is continual ON, please re-plug USB cable, then, scan the 3 barcodes on the bottom of cradle sequentially. (Shown on Fig. 3 From 1 to 3). If you are unable to complete this setting within 1 minute, please re-plug USB cable & re-start the scanner, and try again.
- 4. Charging issue: Cradle works as charger when putting scanner on it. When the scanner's battery is charged fully, please press the switch off. Then, cradle will stop supplying power to the scanner.

\*Please remove the protective sticker from window before use.

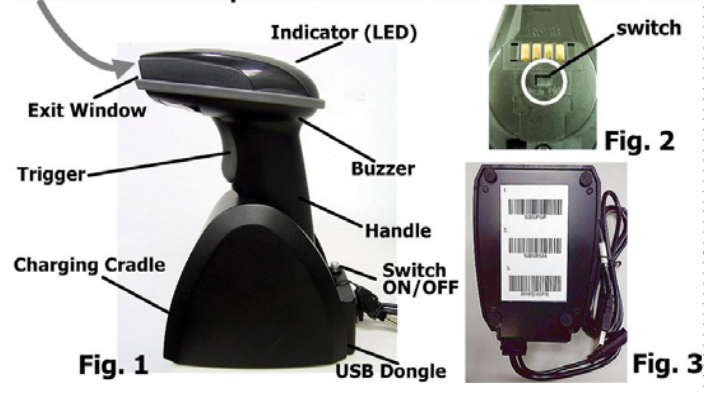

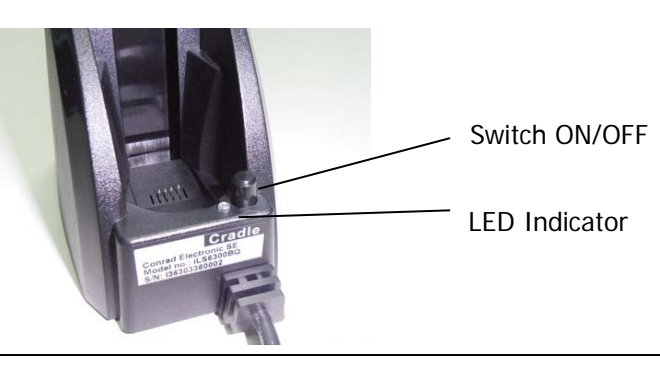

### **LED Indicator Information (Cradle)**

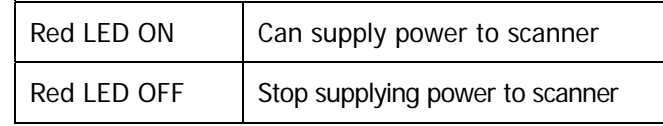

When the scanner is full charged, you can press the switch to stop supplying power to scanner. This way can extend the life-time of battery.

### **Reset Configuration to Defaults**

**Scan following 6 setting codes for default. (from #1 to #6)**

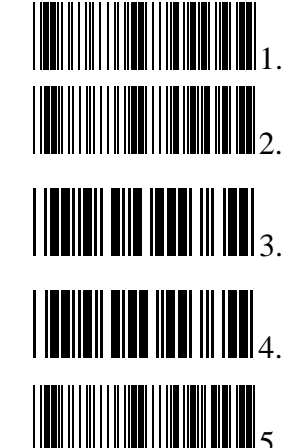

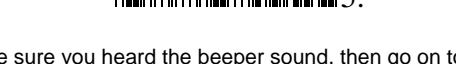

Make sure you heard the beeper sound, then go on to scan next barcode to complete setting.

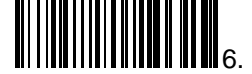

**\*Restart scanner after set to Defaults, in turn ending with two beep tones.** 

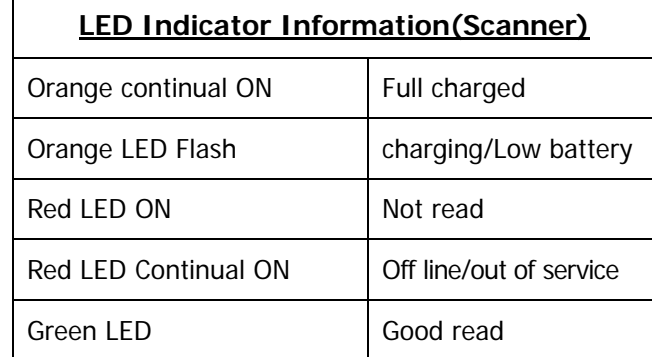

- 0 When the battery voltage is too low, the Orange LED will flash and with one beep sound. Please charge it **immediately** before the machine mandatorily shutdown. When it shutdown, please charge it fully, then, repower on scanner.
- 0 When **OFF line/ out of service** the laser will OFF and scanner will not work.
- 0 Under power-saving mode, there will not be LED indication when in charging.

# **Keyboard Country(For USB HID only)**

Scan the appropriate country code as below to program the keyboard for your country or language. As a general rule, the following characters are not supported by the scanner for countries other than the United States: @ |  $$ # {\} \$ 

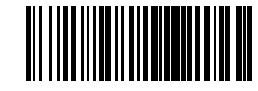

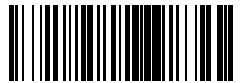

USA (Original setting) The Italian

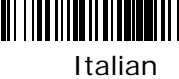

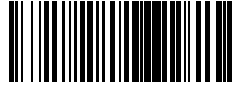

Norway **France** 

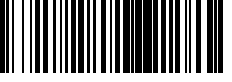

Germany Vietnam

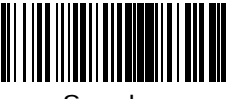

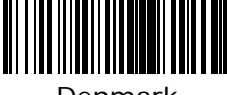

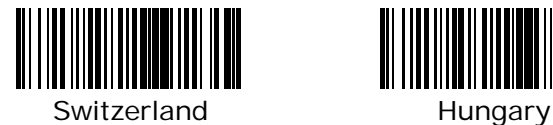

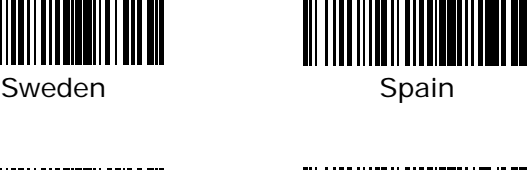

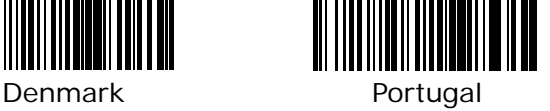

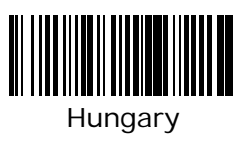

# **Data Transmission Speed**

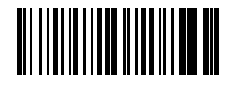

High-speed transmission for normal PC uses.

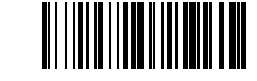

Slow-speed transmission for old PC use.**(Default)**

Wireless Auto-connection **OFF**: When out of range, it will stop auto-connecting after sending signal for connecting twenty times. When back to the range, kindly presses trigger to connect to the

Wireless Auto-connection **ON**: When out of range, it will keep trying to connect to device.

# **Wireless Auto-connection**

device. **(Default)**

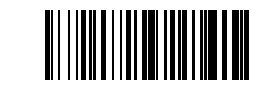

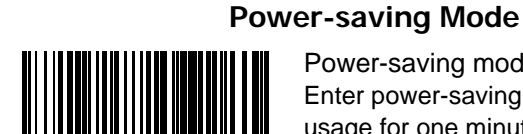

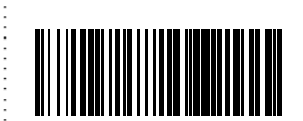

 $\bullet$ 

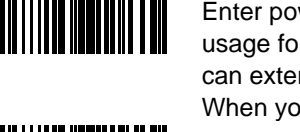

Power-saving mode **ON**: Enter power-saving mode after no usage for one minute. This function can extend the usage time of battery. When you press "SCAN/Trigger" Power-saving mode **OFF**

 When in charging, scanner will not enter power-saving mode automatically.

**Barcode Configuration Method: (Flow chart for setup** procedure **:**)

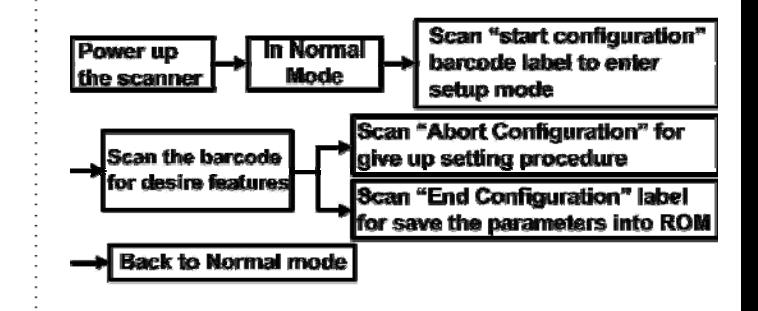

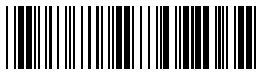

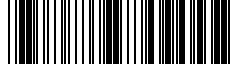

Start Configuration Abort Configuration

reading

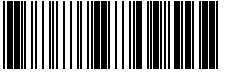

End Configuration

### **READING MODE**

## **SINGLE SCAN** Single read, laser turns off after

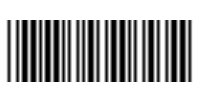

SINGLE SCAN NO TRIGGER

Press release button, Laser stays on for 2 seconds and then turns off after reading

DOUBLE CHECK (ENABLE)

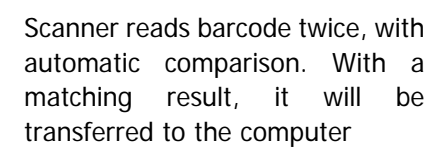

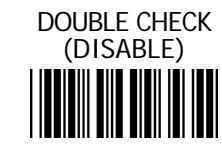

(DISABLE) Disable the DOUBLE CHECK function.

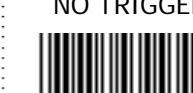

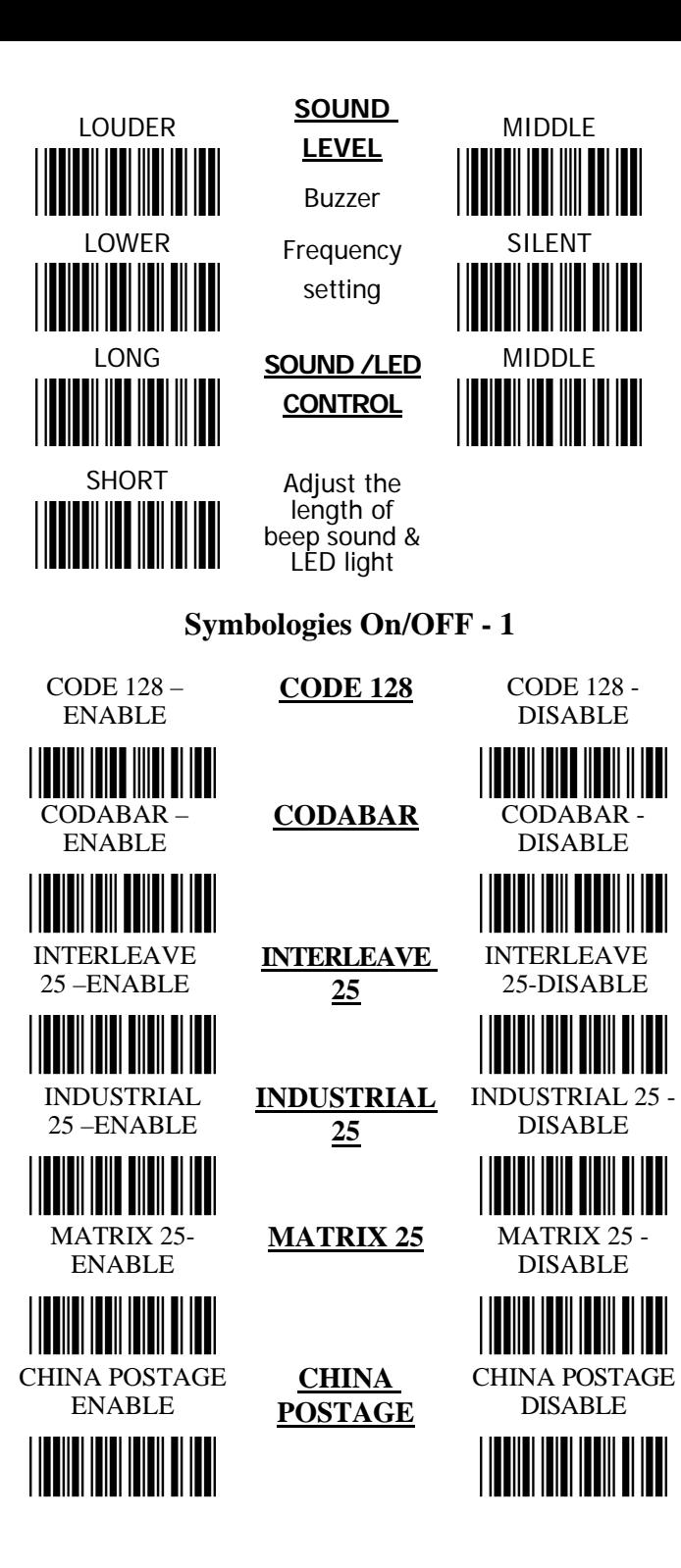

**Barcode Configuration Method:** (Flow chart for setup procedure **:**) Scan "start configuration" l In Normal Power up barcode label to enter **Mode** the scanner setup mode Scan "Abort Configuration" for Scan the barcode give up setting procedure for desire features Scan "End Configuration" label for save the parameters into ROM **Back to Normal mode** Start Configuration Abort Configuration End Configuration **Symbologies On/OFF – 2 UPC-A** UPC-A – DISABLE **UPC-A - ENABLETILLE HELL HILLER UPC-E** UPC-E – DISABLE UPC-E - ENABLE**THE REAL PROPERTY OF A**  EAN-13 - EAN-13 - **EAN-13**DISABLE ENABLE EAN-8 EAN-8 - DISABLE EAN-8 - ENABLE**THE TELEVISION OF THE PARTY OF THE TELEVISION TITULI IN IN 1999** 

# <u>HIII HII HII HII</u>

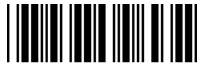

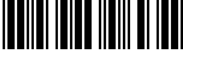

# **Symbologies On/OFF – 3**

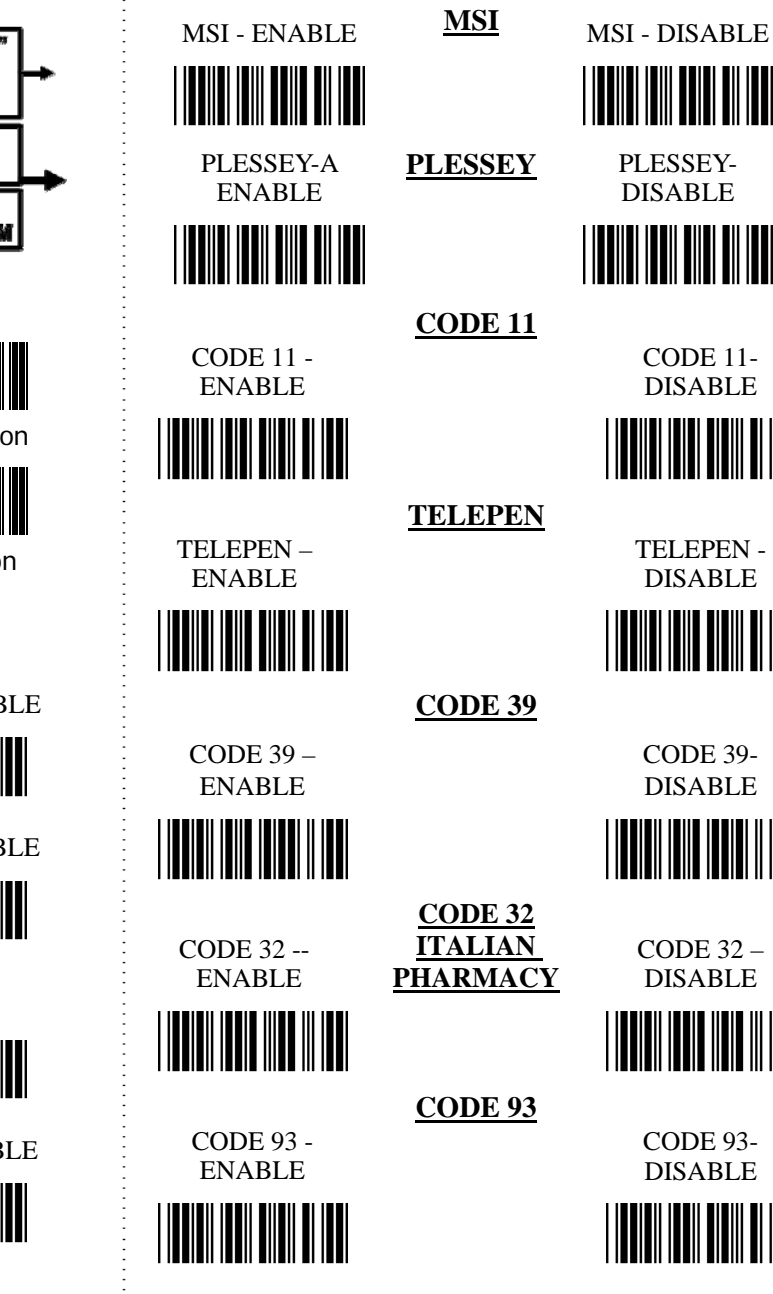

CODE 11-

 PLESSEY-DISABLE

<u> III III III III II</u>

DISABLE

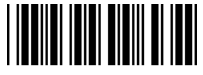

TELEPEN - DISABLE

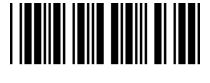

CODE 39- DISABLE

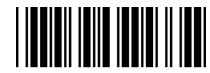

CODE 32 –

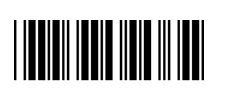

DISABLE

CODE 93- DISABLE

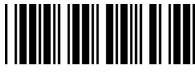

(from #1  $\rightarrow$  #2  $\rightarrow$  #3)

Then, "TAB"-Key instead of "ENTER"-Key at the end of a transmission to computer

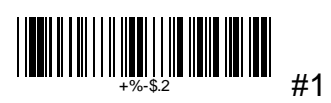

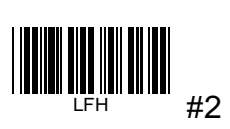

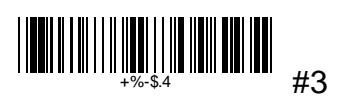